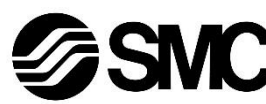

# **Manuale d'istruzioni**

# **Dispositivo Bus di campo - Unità SI per interfaccia AS**

# **EX250-SAS3 / -SAS5 / -SAS7 / -SAS9**

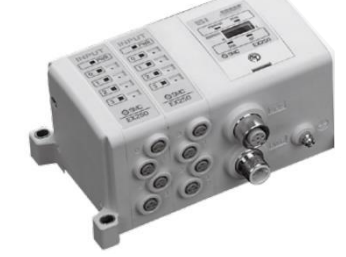

Questo prodotto è destinato al controllo delle valvole pneumatiche e degli I/O durante la connessione al protocollo AS-Interface.

# **1 Istruzioni di sicurezza**

Le istruzioni di sicurezza servono per prevenire situazioni pericolose e/o danni alle apparecchiature. Il grado di pericolosità è indicato dalle etichette di "Precauzione", "Attenzione" o "Pericolo".

Rappresentano avvisi importanti relativi alla sicurezza e devono essere seguiti assieme agli standard internazionali (ISO/IEC) \*1) e alle altre norme di sicurezza.

<sup>1)</sup> ISO 4414: Pneumatica - Regole generali relative ai sistemi.

ISO 4413: Idraulica - Regole generali relative ai sistemi.

IEC 60204-1: Sicurezza dei macchinari - Apparecchiature elettriche delle macchine. (Parte 1: Norme generali)

ISO 10218-1: Robot e dispositivi robotici - Requisiti di sicurezza per robot industriali - Parte 1: Robot.

• Per ulteriori informazioni consultare il catalogo del prodotto, il manuale di funzionamento e le precauzioni d'uso per i prodotti di SMC.

• Tenere il presente manuale in un luogo sicuro per future consultazioni.

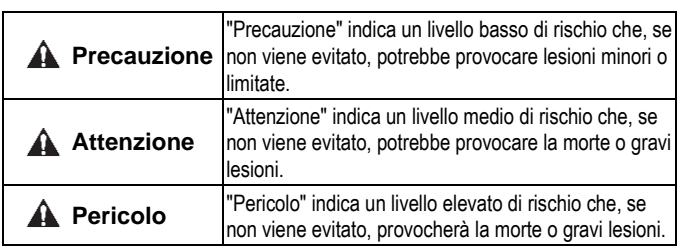

# **A** Attenzione

- **Assicurare sempre la conformità alle relative normative e standard di sicurezza.**
- Tutte le operazioni devono essere eseguite in modo sicuro da personale qualificato in conformità con le norme nazionali in vigore.

# **A** Precauzione

- Prevedere una massa a terra per garantire la resistenza ai disturbi del sistema in bus di campo. Installare una messa a terra individuale vicino al prodotto mediante un cavo il più corto possibile.
- Per ulteriori istruzioni di sicurezza, consultare il manuale operativo disponibile sul sito web di SMC (URL[: https://www.smcworld.com\)](https://www.smcworld.com/).
- Le specifiche dei prodotti speciali (-X) potrebbero differire da quelle indicate nel paragrafo delle specifiche. Contattare SMC per ricevere i singoli disegni.

# **2 Specifiche**

#### **2.1 Specifiche generali**

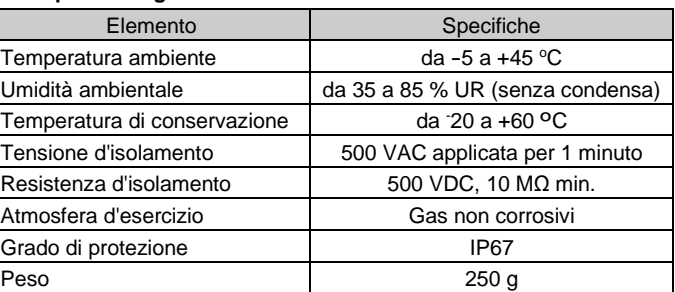

# **2.2 Specifiche elettriche**

- **A** Attenzione
- Non usare in presenza di gas corrosivi, prodotti chimici, acqua salata, acqua o vapore.
- Non installare in ambienti sottoposti a forti vibrazioni o urti eccedenti le specifiche del prodotto.
- \*1: L'alimentazione per la comunicazione deve essere specifica per AS-i. \*2: L'alimentazione per l'apparecchiatura di uscita deve essere adatta alla PELV
- (Protection Extra Low Voltage) specificata dalla norma IEC364-4-41. \*3: L'alimentazione per l'apparecchiatura di ingresso è fornita dall'alimentazione
- per la comunicazione. \*4: Il circuito AS-Interface fornisce corrente alle parti interne dell'unità SI e a tutte
- le apparecchiature collegate. Dato che esiste un limite alla corrente di alimentazione possibile per tutte le apparecchiature collegate, selezionare le apparecchiature collegate al dispositivo di ingressi/uscite per rimanere entro la corrente di alimentazione possibile.
- \*5: L'alimentazione delle apparecchiature di uscita è fornita dall'alimentazione delle uscite.

#### **2.3 Specifiche di comunicazione**

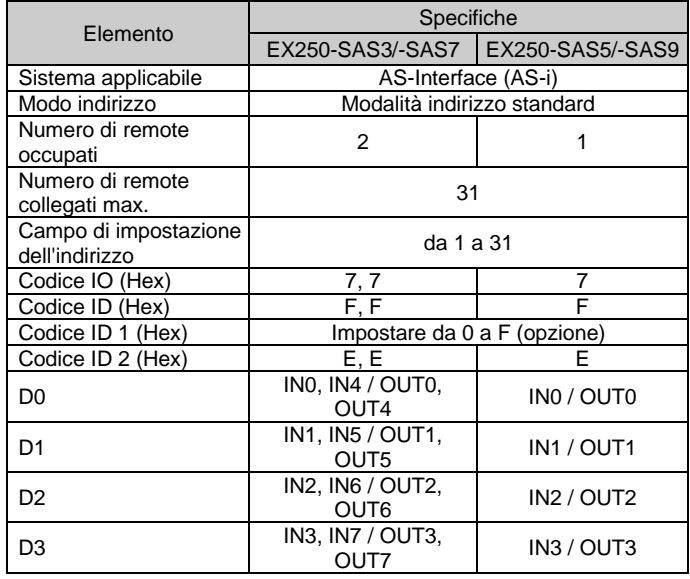

# **3 Nome e funzione dei componenti**

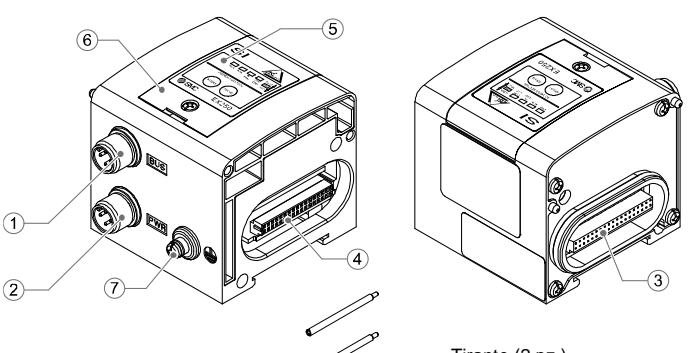

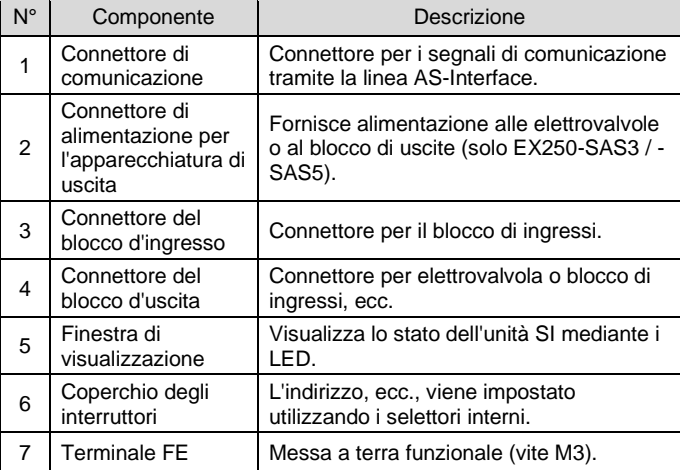

## **4 Installazione**

#### **4.1 Installazione**

#### **Attenzione**

• Non procedere all'installazione del prodotto senza avere precedentemente letto e capito le istruzioni di sicurezza.

#### **Assemblaggio delle unità**

Tenere insieme l'unità SI e i moduli di ingresso/uscita per garantire che non vi sia spazio tra di loro, mentre si stringono le viti. Serrare le viti con la coppia di serraggio indicata (0.6 N·m).

#### **Precauzioni per l'assemblaggio**

- Assicurarsi di disattivare l'alimentazione.
- Controllare che non ci siano corpi estranei all'interno dell'unità SI. • Controllare che non ci siano danni e/o corpi estranei incastrati nella guarnizione.
- Serrare le viti con la coppia di serraggio necessaria per mantenere il grado di protezione IP67.

#### **4.2 Ambiente**

# **5 Cablaggio**

- Il cablaggio deve essere effettuato con l'alimentazione elettrica disattivata.
- Non posare il cavo di comunicazione vicino a cavi ad alta tensione, come un cavo di alimentazione o un cavo elettrico ad alta corrente.
- Il cavo di messa a terra deve essere collegato a terra in un solo punto della rete di comunicazione. La messa a terra deve essere effettuata solo in un punto.
- **5.1 Connettore di comunicazione**
- Selezionare i cavi appropriati da accoppiare al connettore sull'unità SI.

## **5.1.1 EX250-SAS3 / EX250-SAS5**

BUS: M12 4 pin maschio

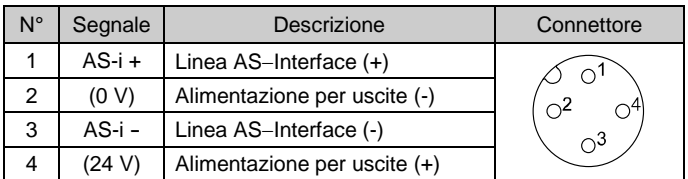

## PWR: M12 4 pin maschio

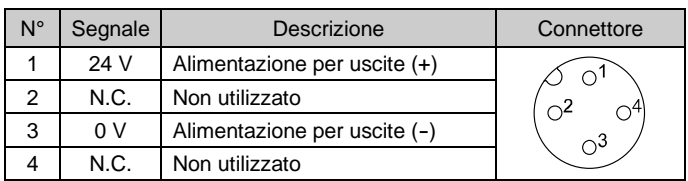

Il pin nº 2 del connettore BUS è collegato al pin nº 3 del connettore PWR. Il pin nº 4 del connettore BUS è collegato al pin nº 1 del connettore PWR.

- Il cavo M12, il cavo AS-i e il connettore per la diramazione a T non sono forniti da SMC.
- Contattare ciascun produttore per i dettagli del catalogo, ecc.
- Cablare il cavo AS-Interface in modo che la caduta di tensione totale sia di 3 V max.

## **5.1.2 EX250-SAS7 / EX250-SAS9**

BUS: M12 4 pin maschio

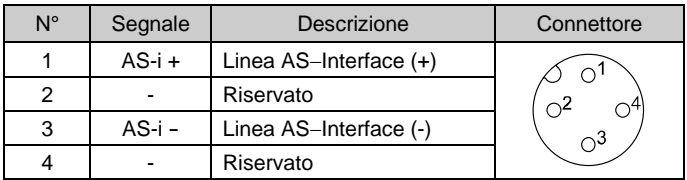

## **5.2 Terminale di terra**

- Collegare a terra il terminale di terra.
- Installare una messa a terra individuale vicino al prodotto mediante un cavo il più corto possibile al fine di garantire la resistenza ai disturbi del sistema in Bus di campo.
- La resistenza a terra dovrebbe essere di 100 ohm max.

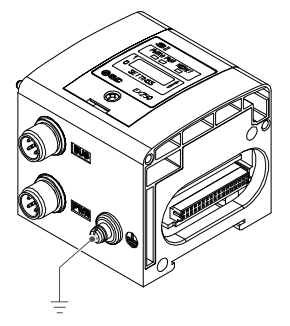

ISTRUZIONI ORIGINALI

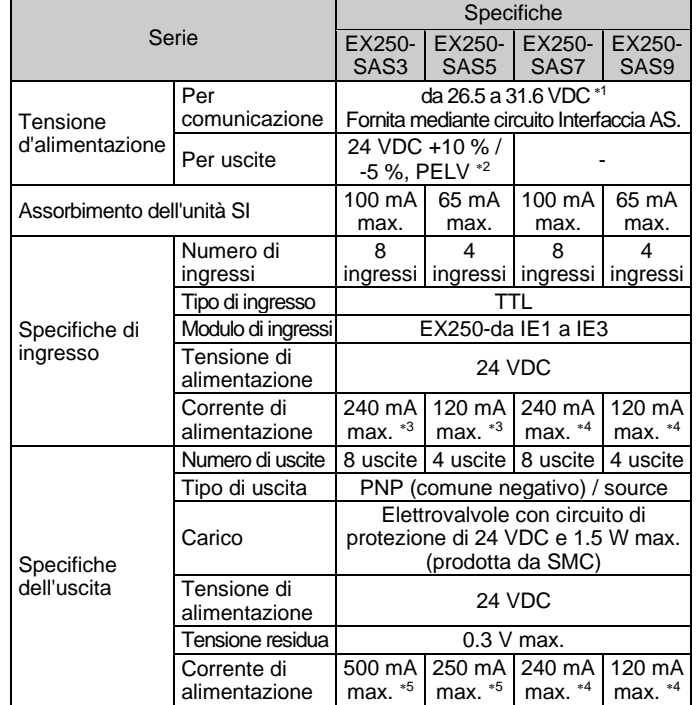

Tirante (2 pz.) Accessorio

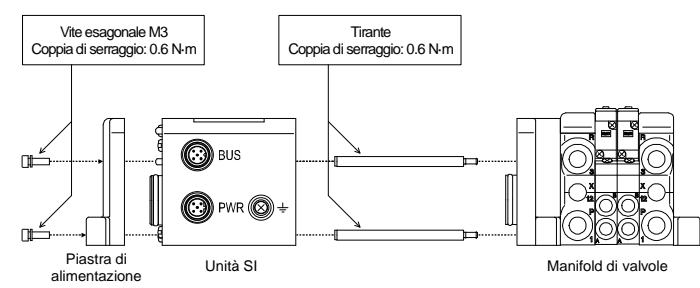

#### **6 Impostazione**

# **6.1 Impostazione dei selettori e degli indirizzi**

- Le impostazioni devono essere effettuate solo con l'alimentazione disattivata.
- Aprire la copertura e impostare gli interruttori con un piccolo cacciavite a lama piatta. Dopo la regolazione, chiudere il coperchio e serrare la vite del coperchio (coppia di serraggio 0.6 N•m).
- Controllare tutte le impostazioni prima dell'uso.

#### **6.1.1 Impostazione dell'indirizzo**

- Durante l'impostazione dell'indirizzo, il cavo AS-I deve essere scollegato dall'unità SI.
- Aprire il coperchio e impostare l'indirizzo utilizzando un dispositivo di programmazione dell'indirizzo AS-Interface e un cavo per la presa di alimentazione DC, ecc. (PEPPERL + FUCHS: VAZ-PK-V1-Cinch, SIEMENS: 3RK1901-3HA00, ecc.)
- Il campo di assegnazione degli indirizzi va da 1 a 31.
- L'indirizzo può essere impostato indipendentemente dall'ordine di connessione, ma non è possibile impostare la sovrapposizione dell'indirizzo.
- L'impostazione predefinita dell'indirizzo è 0. Impostare indirizzi diversi per ADDR1 e ADDR2 in quanto EX250-SAS3/-SAS7 occupano rispettivamente due remote.
- \*: Se l'indirizzo deve essere impostato tramite la linea del cavo AS-I attraverso un'unità master, in EX250-SAS3/-SAS7, è possibile impostare le remote una alla volta utilizzando la presa di alimentazione DC per l'impostazione dell'indirizzo inserita, per scollegare dalla linea del cavo AS-I la remota che al momento non è soggetta all'impostazione dell'indirizzo (ADDR1 o ADDR2).
- Non è insolito se durante l'impostazione i LED si accendono. **EX250-SAS3/-SAS7**

ADDR1: Impostazione dell'indirizzo per IN da 0 a 3 / OUT da 0 a 3 ADDR2: Impostazione indirizzo per IN da 4 a 17 / OUT da 4 a 7

#### **6.1.2 Procedura di impostazione dell'indirizzo tramite la linea AS-i**

Di seguito viene descritta la procedura per l'impostazione dell'indirizzo dell'unità master tramite la linea AS-i con EX250-SAS3/-SAS7 (8 ingressi / 8 uscite e connettore di indirizzo - 2 pz.).

Per l'impostazione dell'unità che occupa due slave (EX250-SAS3/-SAS7), collegare la presa del cavo all'indirizzo che non deve essere impostato (ADDR2 quando è impostato ADDR1) per scollegare l'indirizzo dalla linea AS-i.

#### **<Impostazione dell'indirizzo di ADDR1>**

- 1. Inserire la presa del cavo nel connettore per l'impostazione di ADDR2 (per scollegare ADDR2 dalla linea).
- 2. Collegare la linea AS-i al connettore di comunicazione dell'unità SI per applicare l'alimentazione AS-i.
- 3. Impostare l'indirizzo ADDR1 dall'unità master.
- 4. Disattivare l'alimentazione AS-i.

#### **<Impostazione dell'indirizzo di ADDR2>**

- 5. Rimuovere la presa del cavo dal connettore per l'impostazione di ADDR2 e collegarlo ad ADDR1 (per scollegare ADDR1 dalla linea).
- 6. Applicare l'alimentazione AS-i. 7. Impostare l'indirizzo di ADDR2 dall'unità master.
- 8. Disattivare l'alimentazione AS-i.
- 9. Estrarre la presa del cavo dal connettore per l'impostazione di ADDR1.

Impostazione indirizzo completata. Dopo l'impostazione, cablare le altre unità AS-i.

#### **6.1.3 Impostazione dei selettori HOLD / CLEAR**

Impostare se mantenere la condizione di uscita dell'unità SI (HOLD) o disattivare le uscite (CLEAR) quando viene generato un errore di comunicazione.

: L'impostazione predefinita del selettore è CLEAR.

## **6 Impostazioni (continua)**

**6.1.4 Impostazione del selettore di protezione da sovracorrente** L'impostazione predefinita di questo selettore è OCP-ON.

**Impostazione della protezione da sovracorrente SW-ON (OCP-ON)** Quando un carico di sovracorrente è collegato a un blocco di ingressi/uscite (blocco di ingressi, blocco di uscite, elettrovalvola) e il valore della corrente di alimentazione dell'unità (valore di specifica) viene superato, il LED IN-ERR dell'unità SI si accende e il LED COM-ERR lampeggia. L'alimentazione di ciascun blocco verrà scollegata.

#### **Impostazione della protezione da sovracorrente SW-OFF (OCP-OFF)**

URL[: https://www.smcworld.com](https://www.smcworld.com/) (Global) [https://www.smc.eu](https://www.smc.eu/) (Europe) SMC Corporation, 4-14-1, Sotokanda, Chiyoda-ku, Tokyo 101-0021, Japan Le specifiche sono soggette a modifiche senza preavviso da parte del fabbricante. © 2021 SMC Corporation Tutti i diritti riservati. Template DKP50047-F-085M

Quando un carico di sovracorrente è collegato a un blocco di ingressi/uscite (blocco di ingressi, blocco di uscite, elettrovalvola) e il valore della corrente di alimentazione dell'unità (valore di specifica) viene superato, il LED IN-ERR dell'unità SI si accende e il LED COM-ERR lampeggia.

L'alimentazione del blocco di ingressi/uscite non cambia.

- L'utilizzo dell'unità SI con l'impostazione OCP-OFF non è conforme alle specifiche AS-I.
- Pertanto, utilizzare sempre l'unità SI con OCP-ON.
- Disattivare l'alimentazione e rimuovere immediatamente la causa quando il carico di sovracorrente è collegato al blocco di ingressi e si verifica l'errore del guasto periferico in seguito al rilevamento della sovracorrente.

#### **6.2 Configurazione**

La documentazione tecnica che fornisce informazioni dettagliate sulla configurazione è disponibile sul sito web di SMC (URL: [https://www.smcworld.com\)](https://www.smcworld.com/).

#### **7 Codici di ordinazione**

Consultare il catalogo sul sito web di SMC (URL[: https://www.smcworld.com\)](https://www.smcworld.com/) per i Codici di ordinazione.

# **8 Dimensioni (mm)**

Consultare il catalogo sul sito web di SMC (URL[: https://www.smcworld.com\)](https://www.smcworld.com/) per le dimensioni.

# **9 Indicazione dei LED**

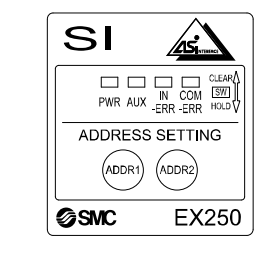

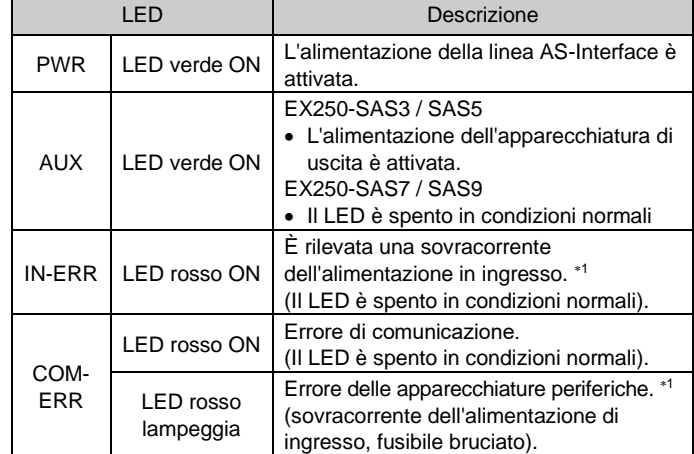

1: EX250-SAS3/-SAS5: Blocco di ingressi.

EX250-SAS7/-SAS9: Blocco di ingressi, blocco di uscite, elettrovalvole.

## **10 Manutenzione**

#### **10.1 Manutenzione generale**

#### **A** Precauzione

- L'inosservanza delle corrette procedure di manutenzione può provocare malfunzionamenti e danni all'impianto.
- Se manipolata in modo scorretto, l'aria compressa può essere pericolosa. • La manutenzione dei sistemi pneumatici deve essere effettuata
- esclusivamente da personale qualificato. • Prima di eseguire la manutenzione, interrompere l'alimentazione
- elettrica e assicurarsi di aver disattivato la pressione di alimentazione. Controllare che l'aria sia stata rilasciata nell'atmosfera.
- Dopo l'installazione e la manutenzione, fornire la pressione d'esercizio e l'alimentazione elettrica all'impianto ed eseguire le opportune prove di funzionamento e trafilamento per assicurarsi che l'apparecchiatura sia installata in modo corretto.
- Se durante la manutenzione vengono manomessi i collegamenti elettrici, assicurarsi che questi vengano ricollegati in modo corretto e che vengano eseguiti i controlli di sicurezza come richiesto per garantire continuamente la conformità con le leggi nazionali in vigore.
- Non apportare nessuna modifica al componente.
- Non smontare il prodotto, a meno che non sia diversamente indicato nelle istruzioni di installazione o manutenzione
- Interrompere il funzionamento se il prodotto non funziona correttamente.

# **11 Limitazioni d'uso**

**11.1 Limitazione di garanzia ed esonero da responsabilità/Requisiti di conformità**

Consultare le Precauzioni d'uso dei prodotti di SMC.

#### **12 Smaltimento del prodotto**

Questo prodotto non deve essere smaltito come rifiuto urbano. Controllare le normative e le linee guida locali per smaltire correttamente questo prodotto, al fine di ridurre l'impatto sulla salute umana e sull'ambiente.

# **13 Contatti**

Visitar[e www.smcworld.com](http://www.smcworld.com/) [o www.smc.eu](http://www.smc.eu/) per il distributore/importatore locale.

# **SMC Corporation**

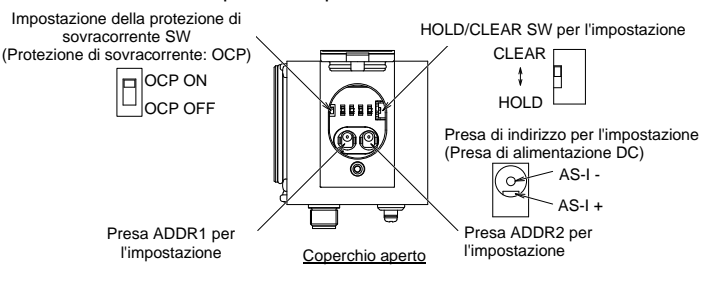